# 扬州大学报考点 2015 年全国硕士研究生招生考试 报名信息现场确认指南

欢迎您来扬州大学报名参加 2015 年全国硕士研究生招生考试!

为了您能够方便、快捷、顺利地完成报名信息现场确认,请您认真阅读以下内容:

#### 一、接受考生范围

扬州大学报考点(代码:3213)接受报考全国招生单位的考生的报名与考试工作(考 试方式有:全国统考、法律硕士联考、管理类联考[会计硕士、图书情报硕士、审计硕士]), 以及报考扬州大学**工商管理硕士(MBA)、公共管理硕士(MPA)**考生的报名与考试工作。

报考其他招生单位的单独考试、工商管理硕士(MBA)、公共管理硕士(MPA)、旅游 管理硕士和工程管理硕士考生的请到招生单位或招生单位所在省指定的报考点报名与考 试。

#### 二、报名步骤

2015 年全国招收攻读硕士学位研究生报名工作分两个阶段进行。

第一阶段(网上报名,10 月 10 日-31 日):登录中国研究生招生信息网进行报名,网 址: http://yz.chsi.cn(教育网), http://yz.chsi.com.cn(公网);

第二阶段(现场确认,11月 10 日-14 日,上午 8:30-12:00//下午 1:30-5:00):考生进行 网报信息现场确认、缴费和照相。

所有网报信息必须经现场确认,否则网报信息无效。

#### 三、现场确认步骤

未网报或报考信息有误的考生,可申请补报名。

第一步:验证。凭本人第二代居民身份证身份证件、学历证书(普通高校和成人高校 应届本科毕业生持学生证)和网上报名编号,进行验证。验证通过领取信息确认卡。

第二步:缴费。考生持信息确认卡到缴费处缴纳报考费(**120** 元/人)。

第三步:照相。考生持缴费后的信息确认卡到照相处照相。照相处打印考生报名信息 简表,一式两份,考生核对报名信息简表无误后在表上(两面)签名。

第四步:交表。考生将一份核对无误并两面签名的报名信息简表交"交表处"。考生报 名信息现场确认工作到此结束。

需补报名者请到咨询处申请,领取"效验码",登录中国研究生招生信息网,网址: http://yz.chsi.cn(教育网), http://yz.chsi.com.cn(公网), 为便于考生补报名, 扬州大学荷花池 校区逸夫图书馆 5 楼提供电脑可供上网。

网上补报名时间:11 月 10-13 日。补报名成功半个工作日后到现场确认。

## 经考生本人确认的报名信息此后一律不作修改,因报名信息有误而导致考生不能参加 考试或不能被录取,责任由考生自已承担。

四、准考证的获取

2014 年 12 月 15 日-29 日,开通网上下载打印《准考证》系统,考生可凭网报用户名 和密码登陆中国研究生招生信息网查询考试信息,下载并打印《准考证》。

## 五、考试时间及地点

考试时间: 2014年12月 27日-28日,超过 3 小时的考试科目在12月 29 日进行。考 试地点: 扬州大学扬子津校区。 具体信息请于 2014 年 12 月 26 日前登录中国研究生招生信 息网查询考试信息,并请于考试前一天到所在校区查询考场设置与安排。

咨询电话:**0514-87979213** 

监督电话:**0514-87971822** 

# ★★★★★★试地点设置在扬州大学扬子津校区(不在本校区)★★★★★

# 报名信息现场确认流程图

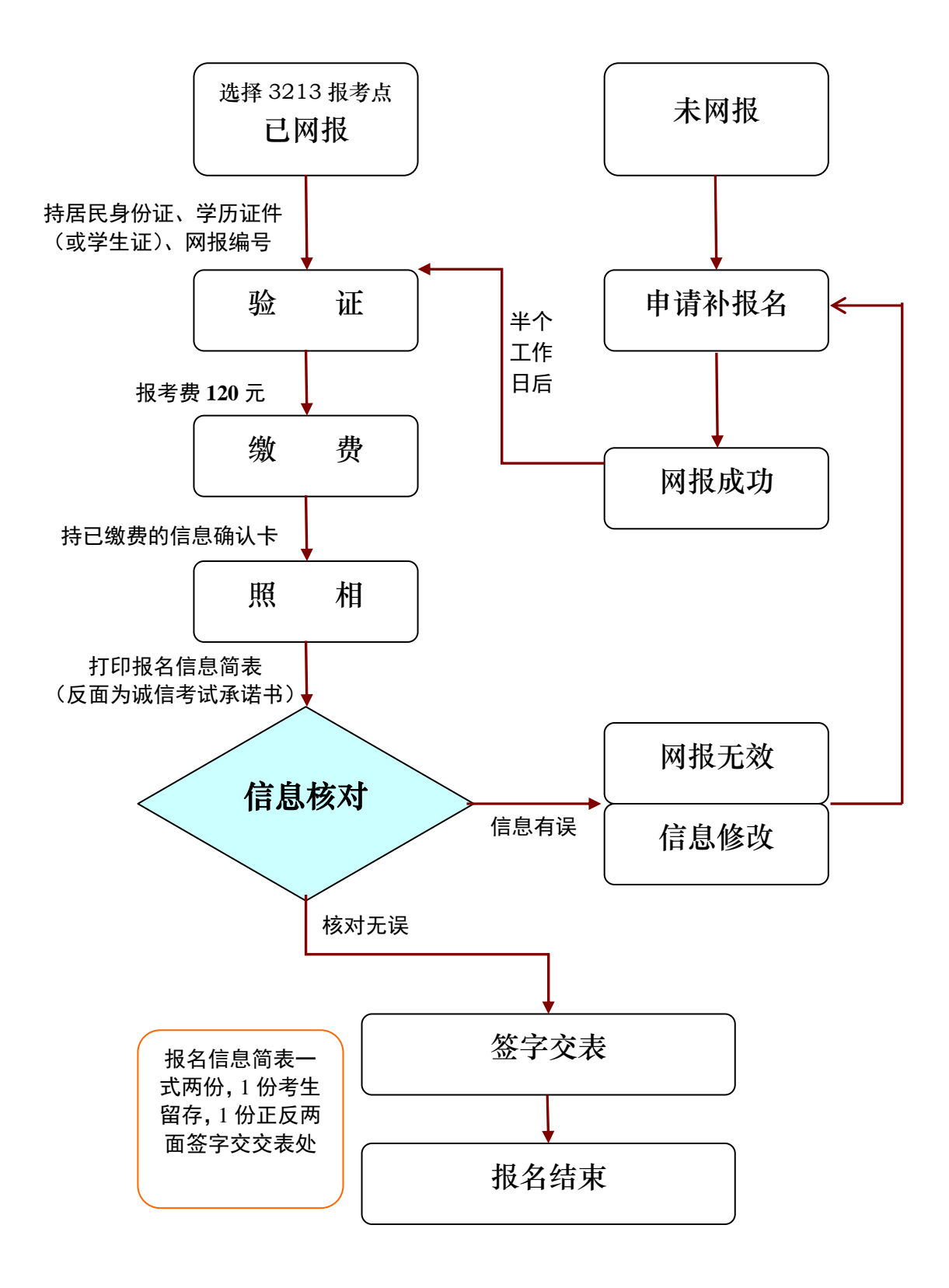